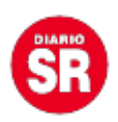

## **Truco de Instagram: ¿cómo descargar los audios que se envían en las conversaciones?**

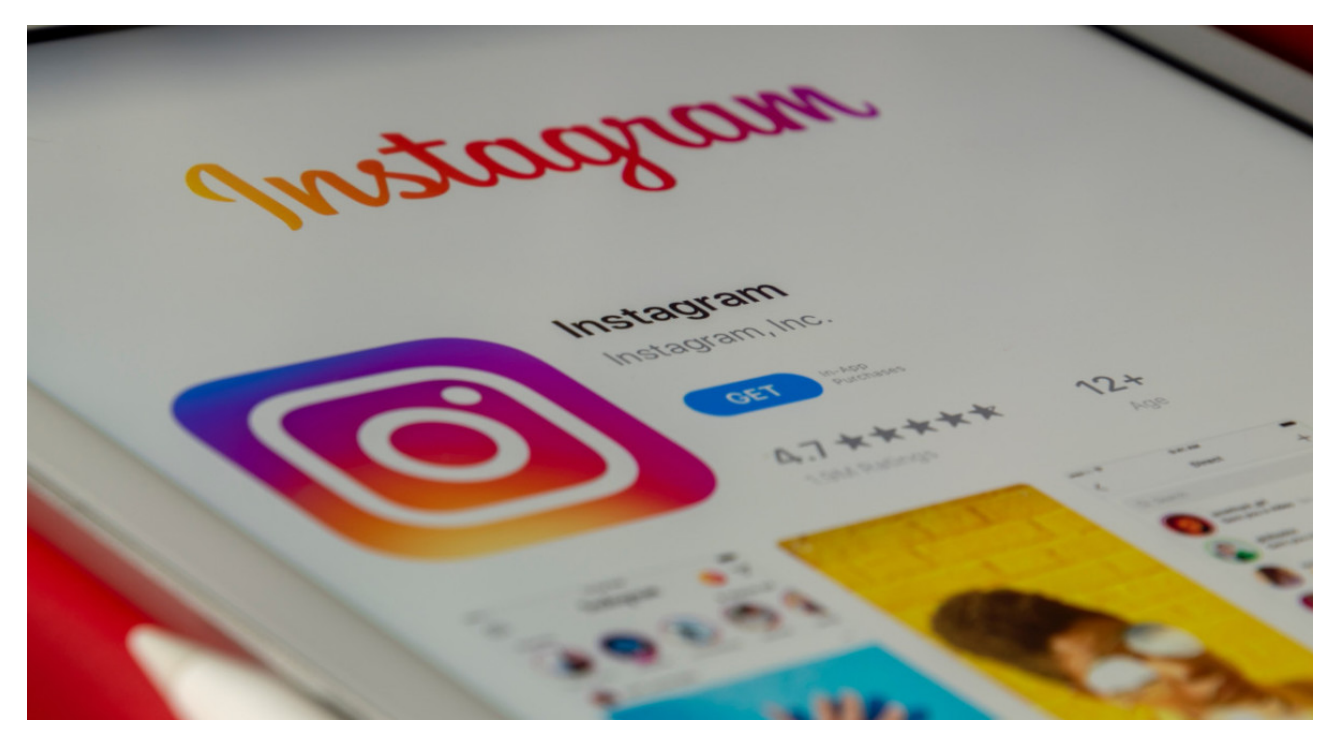

**Instagram permite enviar audios** en las conversaciones entre usuarios, como ocurre en otras plataformas como **WhatsApp**, **T**[elegram](https://www.canal26.com/tecnologia/llega-un-inesperado-y-revolucionario-cambio-a-whatsapp-sera-compatible-con-telegram-y-otras-apps--364473) y **Twitter**, entre otras. Sin embargo, a diferencia de las nombradas, **no tiene la opción directa de descargar el archivo de voz**, por lo que las personas buscan alternativas para hacerlo.

Lo cierto es que el proceso para descargar audios propios o ajenos es distinto, por lo que hay que seguir los pasos necesarios y utilizar herramientas diferentes, además de la clase de nota de voz que se quiera guardar dentro del dispositivo en cuestión.

## **¿Cómo descargar audios propios en Instagram?**

Dentro de la red social, **existe una herramienta llamada «Descarga de datos»** que está disponible tanto en Android como en iOS. Esto permite realizar una copa de la información, entre los que aparecen los audios, que **es enviada al correo electrónico vinculado con la cuenta**. Los pasos a seguir:

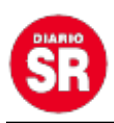

- Abrir Instagram y dirigirse al perfil.
- Dirigirse a las tres líneas horizontales que están en la esquina superior derecha.
- Dirigirse a «Tu actividad» entre las opciones que se despliegan.
- Seleccionar «Descargar tu información».
- Con la nueva pantalla abierta, elegir «Descargar o transferir información».
- Una vez que se selecciona la cuenta de Instagram, hay que acudir a «Mensajes» dentro de «Parte de tu información».
- Entre las opciones disponibles, seleccionar en «Descargar en el dispositivo» para luego elegir «Intervalo de fechas».
- Luego de seleccionar la fecha en cuestión, hay que presionar en «Guardar» y luego dirigirse a «Crear archivos» para llegar a los audios.
- Finalmente, los audios se enviarán al mail en cuestión en un lapso entre 24 a 48 horas.

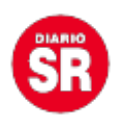

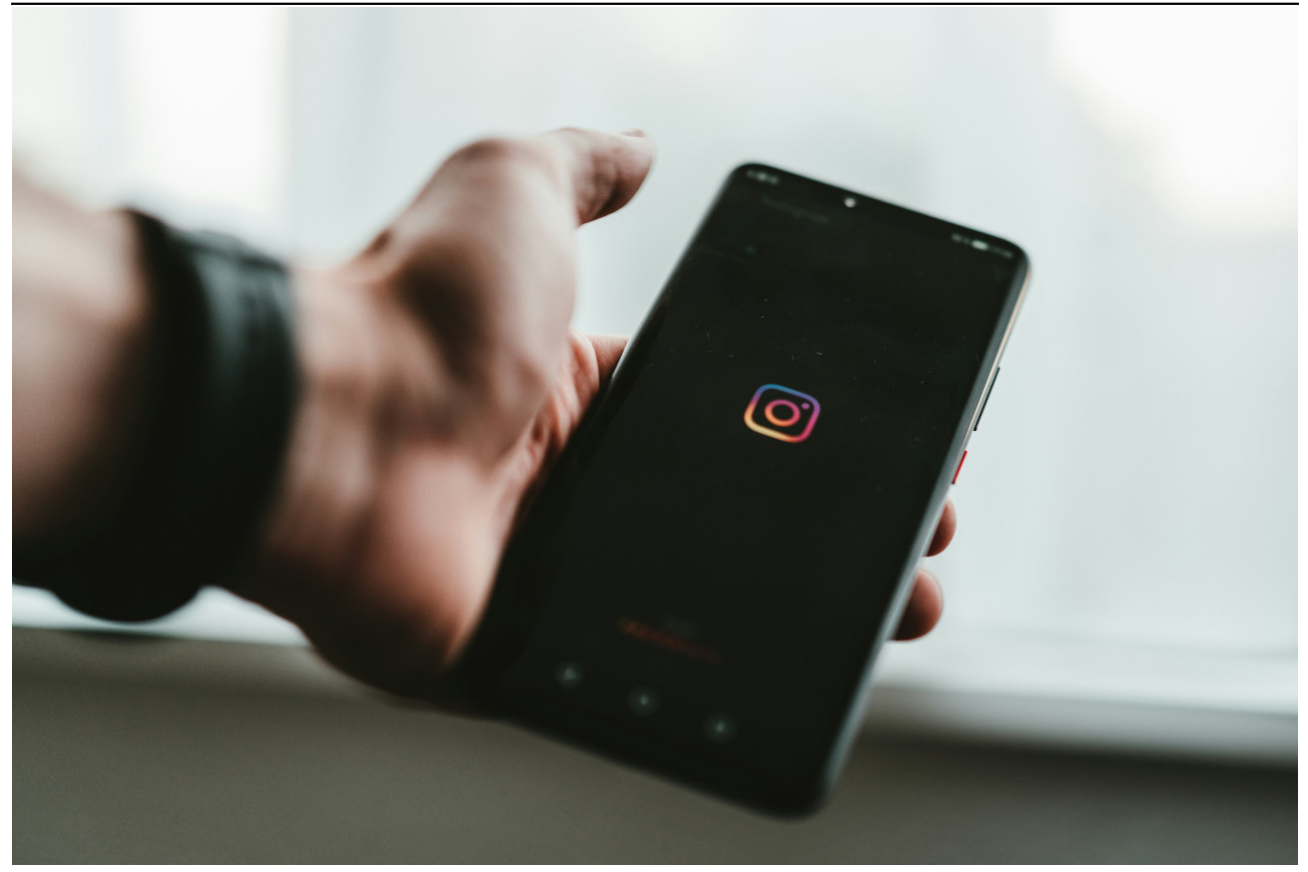

**Instagram. Foto: Unsplash**

## **¿Cómo descargar audios de otras personas en Instagram?**

Para guardar audios que son enviados por otras personas no sirve la función interna que posee [Instagram](https://www.canal26.com/tecnologia/truco-para-instagram-como-recuperar-las-historias-publicadas-que-no-se-guardaron-en-el-celular--365800). Sin embargo, desde el navegador **Google Chrome** se pueden descargar sin la necesidad de utilizar una aplicación externa y de dudosa seguridad, aunque es obligatorio hacerlo desde una computadora. Los pasos a seguir:

- Una vez adentro de Instagram, dirigirse a «Mensajes».
- Hay que buscar el audio en cuestión y reproducirlo.

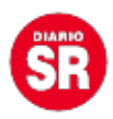

- Sobre el archivo de audio, hay que darle click derecho y seleccionar «Inspeccionar».
- En la consola de comando de Chrome, hay que elegir «Network» para luego dirigirse a «Media».
- Una vez que complete la búsqueda, mostrará el archivo de audio que se desea guardar.
- Allí hay que abrirlo en otra pestaña y guardarlo en la computadora.

Fuente: Canal 26